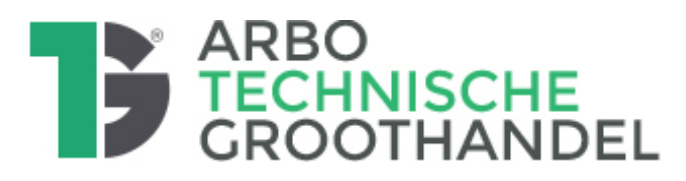

# **AMS Branche RI&E Technische Groothandel Vragen en extra functies 2024**

**In het AMS systeem vind je bovenin een knop 'Help' en daaronder E-learnings en een gebruikershandleiding. Ook vind je daar een knop FAQ, die gaat naar het bedrijf [Kader](https://kader-digital.nl/) en**  die informatie is dus niet van de branche.

**In aanvulling op wat je bij Kader kunt vinden hebben we onderstaand een aantal veel voorkomende vragen beantwoord die wij geregeld van gebruikers krijgen bij de helpdesk en workshops. Heb je andere vragen dan kun je de [Arbohelpdesk](mailto:arbohelpdesk@technischegroothandel.org?subject=Vraag%20over%20AMS) een mail sturen.**

#### **Let op:**

- Het AMS met de branche-RI&E wordt aan FKB-ondernemingen kosteloos beschikbaar gesteld. Dit betreft een basisabonnement.
- Het AMS heeft nog allerlei andere functionaliteiten die niet zijn opgenomen in het branche-abonnement. Sommige van de E-learnings en de handleiding vermelden soms dus functionaliteiten die er niet zijn in het branche-abonnement.
- Elke onderneming kan tegen betaling extra functionaliteiten inkopen bij Kader Digital.
- De helpdeskondersteuning hiervan wordt dan door Kader Digital ingevuld, niet door het Arboprogramma. (zie bijlage 'Aanvullende functies in het AMS).

#### **VEEL VOORKOMENDE VRAGEN OVER AMS:**

**1. Moet je een hele nieuwe RI&E uitvoeren als er een nieuwe versie van de branche-RI&E uitkomt?**

De RI&E is steeds een momentopname, die na de eventuele toetsing (voor bedrijven >25 medewerkers) en eventueel instemming OR afgesloten is met een Plan van aanpak. Jaarlijks of bij grote veranderingen dien je met de OR weer een nieuwe afweging te maken of een geheel nieuwe RI&E nodig is of alleen bepaalde onderdelen geactualiseerd worden.

#### **2. Ik heb een gebruiker aangemaakt, maar die ziet niets als deze inlogt.**

Waarschijnlijk heb je de gebruiker nog niet aan het bedrijfsonderdeel gekoppeld waar die toegang moet krijgen. Ga naar Organisatiestructuur, klik op organisatieonderdeel en in het middenvak het tab 'gebruikers' daar item toevoegen en een 'bestaande gebruiker' toevoegen.

NB. Hetzelfde geldt voor 'vragenlijsten': als je een RI&E in een extra bedrijfsonderdeel wilt aanmaken, moet je ook een extra vragenlijst hier koppelen met 'item toevoegen'. Zie E-learning.

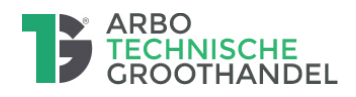

- **3.** Verdwijnen acties als de vraag waar ze bij horen wordt aangepast? Antwoord: Ja, dan wordt de actie ook uit de actielijst verwijderd. Als in de vragenlijst van NEE naar JA (dus geen knelpunt meer) wordt veranderd, terwijl er al een actie was doorgezet naar de actielijst/plan van aanpak en je 'vernieuwd' het plan van aanpak, ook als je dan kiest voor de optie 'alleen aanpassingen', dan wordt die oorspronkelijke actie ook verwijderd uit het actieplan!
- **4. Kan er een uitdraai gemaakt worden van alleen de knelpunten met verantwoordelijke,**  toelichting op het knelpunt en plandatum (als praatstuk voor het bespreken van de acties voordat deze doorgezet worden naar de actielijst/plan van aanpak)? Antwoord: ja dat kan. Selecteer de vragenlijst onder 'RIE-dossier'. Klik op button 'maak een keuze' – 'rapporteren'. Vink aan welke info je in de rapportage wenst te hebben. Vink 'inclusief maatregelen' – 'alleen knelpunten' aan en genereer dan het rapport. Let op: dit kan alleen als er nog geen Plan van aanpak is aangemaakt. Zodra er een datum Plan van aanpak is gelogd, kan er geen concept-rapport ('Rapportage') meer gemaakt worden vanuit de vragenlijst (wel van acties).
- **5.** Hoe kun je een foto koppelen aan een vraag/actie?

Antwoord:

Je kunt AMS op je mobiel openen (via de browser) en dan bij een vraag een foto maken en toevoegen. Dat kan ook door de foto eerst op te slaan op je PC/cloud en dan bij de vraag/actie toe te voegen natuurlijk.

# **Kan ik meerdere foto's en documenten toevoegen aan een vraag/actie?**

Ja dit kan door een foto en/of documenten 1 voor 1 toe te voegen. Meerdere tegelijkertijd is op dit moment nog niet mogelijk.

Ga met de cursor op de actie staan, klik 1x, kies 'keuze maken' en vervolgens 'item bewerken'. Klik nu op 'Bestand kiezen', kies nu een document of foto en kies 'opslaan'. Via de knop 'rapportage' kan gekozen worden om de foto mee te nemen in de rapportage.

# **Ik heb foto toegevoegd, maar zie die niet terug**

Tijdens het invullen van de vragenlijst is het mogelijk om foto's en documenten toe te voegen. Deze zullen na het uploaden tijdens het invullen ook zichtbaar worden bij de geplande actie die voortkomt uit een negatief antwoord. Bij een positief antwoord (dus geen acties), komt de bijlage *niet* in beeld. Van de ingevulde vragenlijst is wel een rapportage te maken, waarbij in het geval van een positief antwoord de foto wel is toe te voegen in de rapportage. Die is dan alleen maar zinvol als 'dossier'.

#### **6. Filtervraag corrigeren**

Stel, je hebt een filtervraag op nee gezet (voorbeeld: grootkeuken) dan zie je die vragen over dat onderwerp niet meer en gaat de vragenlijst meteen door met het volgende hoofdstuk. Maar als je je vergist hebt, hoe krijg je die vragen dan weer terug? Antwoord: Je navigeert in de vragenlijst weer naar dat hoofdstuk en zet de filtervraag van 'Nee' op 'Ja' en dan komen de vragen weer terug.

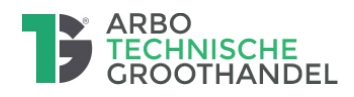

# **7. Worden wijzigingen in een logboek bijgehouden?**

Er is geen logboek in de vragenlijst, wel eventueel later in de acties Als ingevulde gegevens in de vragenlijsten worden overschreven is dit niet te zien. Degene die verandert moet dat dan zelf in 'opmerkingen' aangeven (bijvoorbeeld met datum en initialen wat je hebt gewijzigd).

Bij acties kan met een 'time-stamp' worden bijgehouden wie wat doet, bijvoorbeeld een datum verzetten, toelichting toevoegen, etc.

# **8. Wanneer ontvangt de persoon die een beheersmaatregel moet uitvoeren een e-mail**  met die actie?

Antwoord: Als de plandatum bereikt is, dus niet vooraf. Het AMS draait op de ochtend een mail-job, en als je dus een actie of een beheersmaatregel op de datum van vandaag zet dan krijg je morgen pas een mail, want het tijdstip van 06.00 uur is al gepasseerd.

# **9. Kun je verzuimcijfers en dergelijke per bedrijfsonderdeel invoeren?**

Antwoord: nee, dat kan niet. Voeg dan in de RI&E van het bedrijfsonderdeel een document toe met verzuimcijfers. Of voeg één totaaldocument toe op het niveau bedrijf, waarin de verzuimcijfers zijn uitgesplitst per bedrijfsonderdeel.

# **10. Ik kan geen 'Plan van aanpak' vinden**

Het AMS is bedoeld als *digitaal* beheersysteem, ook wat betreft beheren en rapporteren van acties. Rapporteren kan in Excel en Word tabellen (zie E-learnings), maar geen traditionele 'boekwerkjes' als rapport. Let op: een rapport 'plan van aanpak maak je door 'Rapportage' te kiezen als je in de actielijst staat. Als je geen 'acties' hebt, dan kun je dus ook geen '; rapport' maken van plan van aanpak (wel van de ingevulde vragenlijst, maar dat doe je door in de vragenlijst te gaan staan en daar op 'rapporteren' te klikken bij rechtsboven 'maak een keuze'..

#### 11. Ik kan geen 'Managementinformatie' vinden.

De functie 'Managementinformatie is niet beschikbaar in het branche-abonnement. Je kunt door te filteren in de lijst van acties wel allerlei overzichten samenstellen, maar die zijn niet grafisch. Voor bedrijven die dat wel willen kan contact gezocht worden met Kader Digital voor extra (betaalde abonnementen).

# **12. Hoe wijzig je de groene bedrijfsnaam? Hoe kun je bedrijfsgegevens (bijvoorbeeld verkeerde postcode) aanpassen?**

Antwoord: dat kunnen alleen de beheerders op branche-niveau. Dat zijn de Arbohelpdesk en de arbo ambassadeurs.

#### **13. Kunnen er meerdere 'Beheerder-klant' bij één account gekozen worden?**

Volgens de Handleiding Beheerder-Klant kun je via Beheer – Gebruikers – Item toevoegen ook 'meerdere betrokkenen als Beheerder -klant aanmaken'. Maar dat klopt niet. Je kunt alleen Basis- en Hoofdgebruikers aanmaken. Extra beheerders kunnen alleen door de beheerders op brancheniveau aangemaakt worden. Let op: meerder Beheerders Klant, betekent dat zij overal bij kunnen! Daar zijn goede onderlinge afspraken voor nodig!

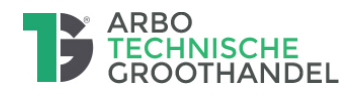

#### **14. Hoe kan ik de AMS meldingen app gebruiken**?

Antwoord: die mogelijkheid is niet ingekocht door de branche. Je kunt dit wel zelf (tegen kosten) inkopen bij Kader Digital. Je moet je wel realiseren dat een dergelijke extra optie het nodige beheer van jou vraagt, anders voegt die niet echt iets toe.

# **15. Moet een gebruiker gekoppeld zijn om een acFe toegewezen te kunnen krijgen?**

Of kan een gebruiker ook alleen gekoppeld worden aan acties zonder daarvoor gekoppeld te zijn aan een organisatie onderdeel?

Antwoord: Ja dat kan, maar is in de regel niet heel zinvol.

Bij een losse actie: bij het aanmaken van de actie moet je dan bij 'organisatieonderdeel' – geen—als optie kiezen. De basisgebruiker kan echter niet inloggen zonder dat hij gekoppeld is aan een organisatie-onderdeel.

Bij een actie vanuit de vragenlijst: eerst de actie 'activeren' (aanmaken plan van aanpak) en dan in mapje van de 'acties' de betreffende actie wijzigen en bij 'organisatieonderdeel' – geen—als optie kiezen en de 'verantwoordelijke' daar aanpassen.

# **16. Is het AMS ook beschikbaar in het Engels?**

Antwoord: Ja, de hele omgeving is dan in het Engels, maar *niet* de inhoud van de vragenlijst.

#### **Bijlage: aanvullende functionaliteiten AMS**

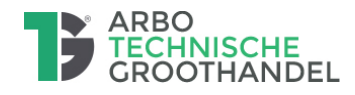

# **Bijlage FAQ AMS RI&E Technische Groothandel**

# Aanvullende functionaliteiten AMS (tegen betaling)

Het AMS met de branche-RI&E wordt aan FKB-leden kosteloos beschikbaar gesteld. Dit betreft een basisabonnement. Het AMS heeft nog allerlei andere functionaliteiten die niet zijn opgenomen in het branche-abonnement. Sommige van de E-learnings en de handleiding vermelden soms dus functionaliteiten die er niet zijn in het branche-abonnement.

Ieder bedrijf kan tegen betaling extra functionaliteiten inkopen bij Kader Digital. De helpdeskondersteuning hiervan wordt dan door Kader Digital ingevuld, niet door het Arboprogramma.

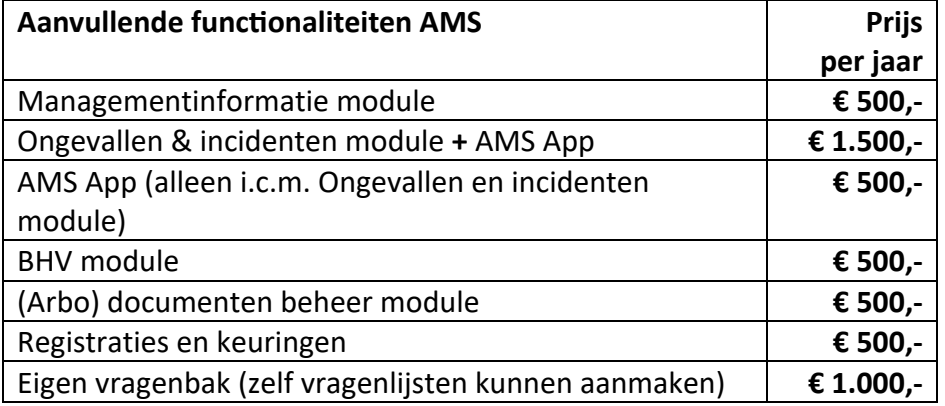

Hieronder worden de functionaliteiten kort toegelicht. Voor meer informatie of een offerte kan contact opgenomen worden met Kader Digital. Het Arboprogramma staat daar buiten, Kader ondersteunt en factureert rechtstreeks aan de eindgebruiker. Meer informatie: stuur een e-mail naar [ams-sales@kader.nl](mailto:ams-sales@kader.nl) of bel naar 088-9951305.

#### *Module Management-informatie*

Met de module management-informatie kan gericht stuurinformatie uit het systeem worden gehaald, bijvoorbeeld ten behoeve van rapportage aan het management of de OR. Vooral geschikt voor grotere bedrijven die periodiek (grafisch) overzicht willen hebben over de voortgang van de risico-maatregelen. Voor kleinere bedrijven is het in de regel voldoende om via selecties in het overzicht van acties een overzicht te maken.

#### *Module Ongevallen en Incidenten en de persoonlijke AMS app voor meldingen*

De ongeval- en incidentenmodule kan gebruikt worden voor het melden van incidenten, het formuleren van acties, het koppelen van verantwoordelijken en vervolgens het volgen van de status van deze actiepunten.

Daarnaast kunnen deze door medewerkers snel worden gemeld door middel van inzet van de AMS-app. Inzetten van meldingen betekent dat er goed beheer gevoerd moet worden en dat vraagt aandacht van een coördinator die hier wekelijks naar kijkt. Essentieel is dat er snel terugkoppeling gegeven wordt naar degene die meldingen doet, want anders houdt het als snel op. Let op je betaalt dus zowel voor de Incidentenmodule een jaarbedrag en ook voor de App.

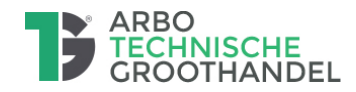

#### *Module Bedrijfshulpverlening*

Met deze module kan de organisatie in het AMS per locatie of afdeling de beschikbare BHV'ers inzichtelijk maken. Daarnaast kunnen hier alle certificaten van de BHV'ers worden opgeslagen, zodat het systeem op tijd een notificatie naar de verantwoordelijke voor opleidingen kan sturen (actie separaat vast te leggen in RIE-dossier). Deze module is ook uitermate geschikt voor het opslaan van de verschillende bedrijfsnoodplannen of verslagen van ontruimingsoefeningen.

# *(Arbo) documenten beheer module*

Met deze module kunnen in het AMS documenten geplaatst worden die relevant zijn voor alle AMS-gebruikers binnen de organisatie. Deze module is te zien als een handboek voor verschillende arbo- of veiligheidszaken en kan geheel op maat ingericht worden. Dit heeft alleen zin als er door de gebruikers ook regelmatig ingelogd wordt. Anders blijft het een slapend archief.

# *Module Registratie en keuring arbeidsmiddelen*

In deze module kan een overzicht van alle arbeidsmiddelen worden klaargezet en per arbeidsmiddel de keurings- en herkeuringsdatum worden aangegeven. Daarnaast kan bijvoorbeeld per arbeidsmiddel een gebruikershandleiding opgeslagen worden.

#### *Module Vragenbak en wijzigen vragenlijsten*

Met deze module kunnen beschikbaar gestelde vragenlijsten eenvoudig worden aangepast. Vragen kunnen verwijderd of aangepast worden en nieuwe vragen/lijsten kunnen eventueel worden toegevoegd. Met de basismodule kun je alleen de door de branche aangeboden vragenlijsten gebruiken. Je kunt daarin wel modules uit zetten. Maar als je meer maatwerk wilt maken, dan is deze functie heel handig. Let wel op: de vragenlijsten die je zelf maakt hebben geen 'erkenning' dus je bent zelf geheel verantwoordelijk voor de kwaliteit en het actueel houden.

\*\*\*\*\*